## **PRINTER SETUP**

## **PROGRAM NAME:** PRINTER **MENU OPTION TITLE:** Printer Setup **MAIN MODULE:** IBS SYSTEM SETUP **HELP KEY ACTIVE:**

## **PROGRAM OVERVIEW**

This program allows you to setup specific output devices that many of the report generating programs throughout the IBS system use, providing user defined output methods. You can create up to 30 unique outputs to printers, to the screen, and even to files on the disk...such as for the price sheets.

NOTE: There is a section at the end of this document that discusses the printer set up required for printing payroll checks. You will need to set up a printer for payroll specifically.

# **PROGRAM OPERATION**

You are first prompted to enter in either a valid two-digit printer code, or a new code. If you type in a valid code, the screen will display the data for that code. The cursor will advance to the printer name field and will now allow full access to all fields. You can use the standard IBS defined function keys to move through the program. To save any changes for either a new code or changes to an existing code, you can hit either <F10> or <ENTER> key all the way through all the fields until you reach the end.

<PageUp> or <PageDown> to scroll through the valid codes.

If you need to create a new output device, then you may want to find the next available code in sequence that is open, and then define its characteristics as needed.

**PRINTER NUMBER:** This is the two-digit code that uniquely identifies each defined output. The system will automatically input the next available number.

**PRINTER NAME:** This is the description of the output device. Make it the name of the printer if you can, this way it will be easily understood when called up in a report. Also, use this field to tell the operator any special characteristics of a defined output, such as wide carriage condensed print.

**PAGE LENGTH:** This is the length of the output. For a standard screen, use 21. For page length, you may want to use 55. For payroll checks, use 42.

**USE FORMFEEDS:** This allows you to place a form feed at the end of each print job. For payroll checks you will not have a form feed.

**WHERE TO:** This is where you define where the output will go. If you choose (P)rinter, you will see "LST:" load into the FILE NAME field. If you choose (C)onsole, you will see "CON:" load into the FILE NAME field. If you choose (F)ile, then you can type in anything. You should use an easily identifiable name here that also shows in your PRINTER NAME field also. For example: if this is the output for your price sheet with a price sheet ID of {NBSRSF}, which stands for IBS Retail Software price sheet, the this field should be named {NBSRSF}. The PRINTER NAME should be named IBS RETAIL PRICE SHEET.

**CODES:** The next four rows of 10 entries allow you to send codes to your printer that automatically set your printer up to a specific defined configuration, such as condensed print. These codes can be found in the printer manual.

NOTE: For PAYROLL CHECKS you will need to set up a specific printer with all four fields of codes entered in, per the type of printer you are going to use. You will need to consult the manual for the printer for these codes. Here are some examples:

#### **For a Panasonic KXP1123**:

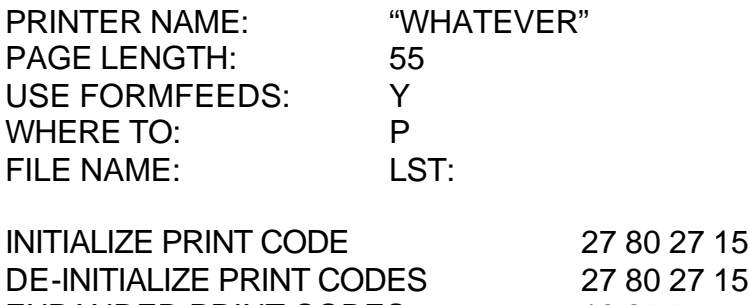

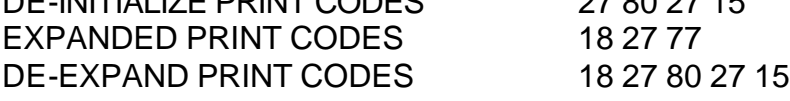

# **For Generic HP Laser Condensed**

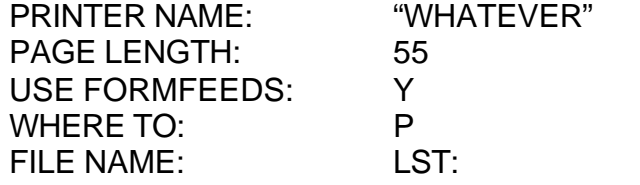

DE-INITIALIZE PRINT CODES 27 69 EXPANDED PRINT CODES DE-EXPAND PRINT CODES

INITIALIZE PRINT CODE 27 38 108 48 76 27 38 107 50 83

## **For Generic HP Laser Condensed Sideways**

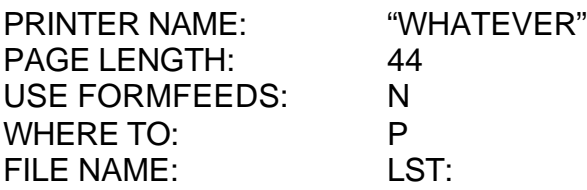

DE-INITIALIZE PRINT CODES 27 69 EXPANDED PRINT CODES DE-EXPAND PRINT CODES

INITIALIZE PRINT CODE 27 38 107 50 83 27 40 115 52 66

# **FOR SCREEN**:

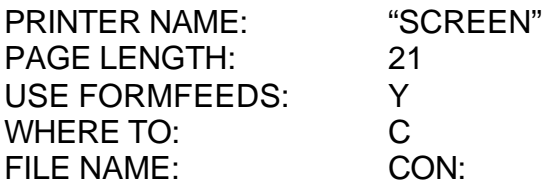

INITIALIZE PRINT CODE DE-INITIALIZE PRINT CODES EXPANDED PRINT CODES DE-EXPAND PRINT CODES